Scilab Manual for Signals and Systems by Dr Dr. R. Anjana Electrical Engineering Laxmi Institute Of Technology, Sarigam,  $\text{Gujarat}^1$ 

Solutions provided by Dr Dr. R. Anjana Electrical Engineering Laxmi Institute Of Technology, Sarigam, Gujarat

May 18, 2024

<sup>1</sup>Funded by a grant from the National Mission on Education through ICT, http://spoken-tutorial.org/NMEICT-Intro. This Scilab Manual and Scilab codes written in it can be downloaded from the "Migrated Labs" section at the website http://scilab.in

## **Contents**

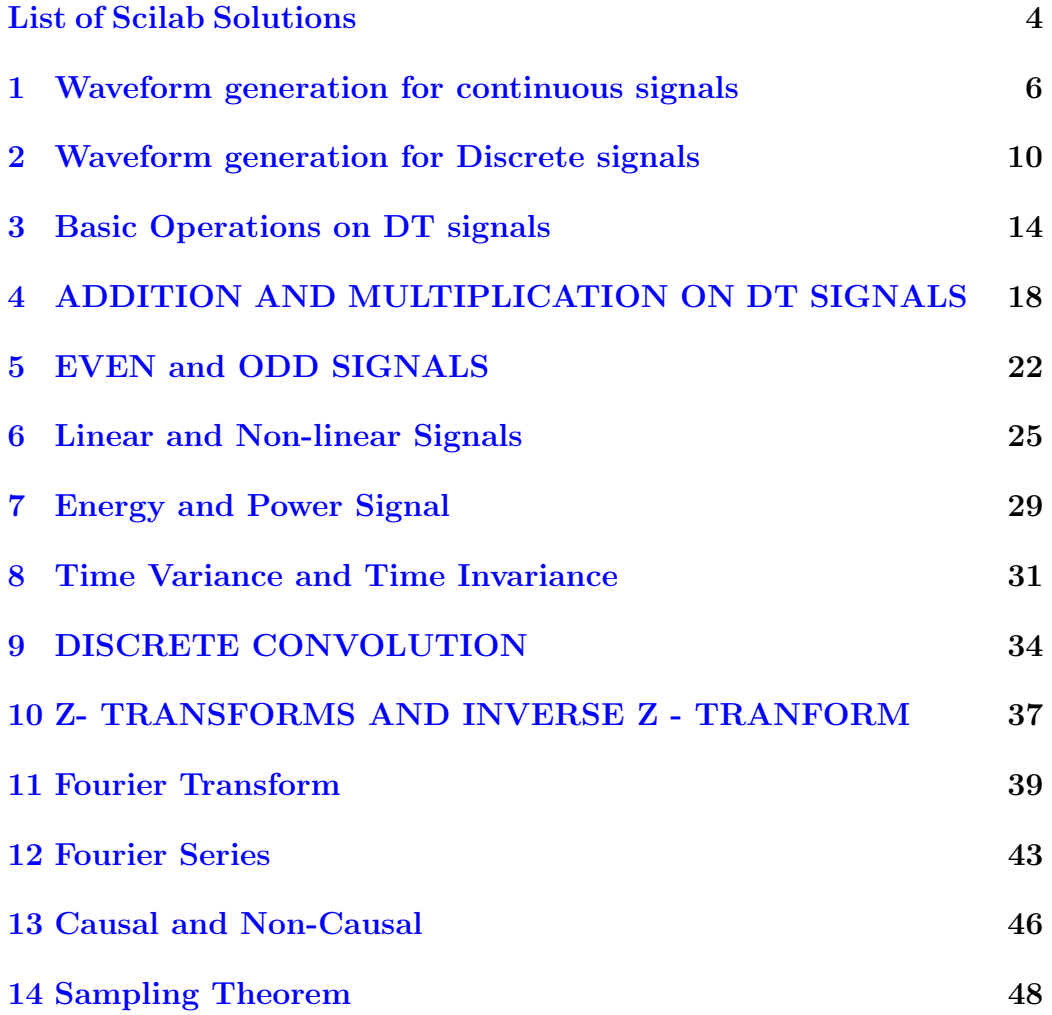

[15 Sampling rate Conversion](#page-51-0) 51

## <span id="page-4-0"></span>List of Experiments

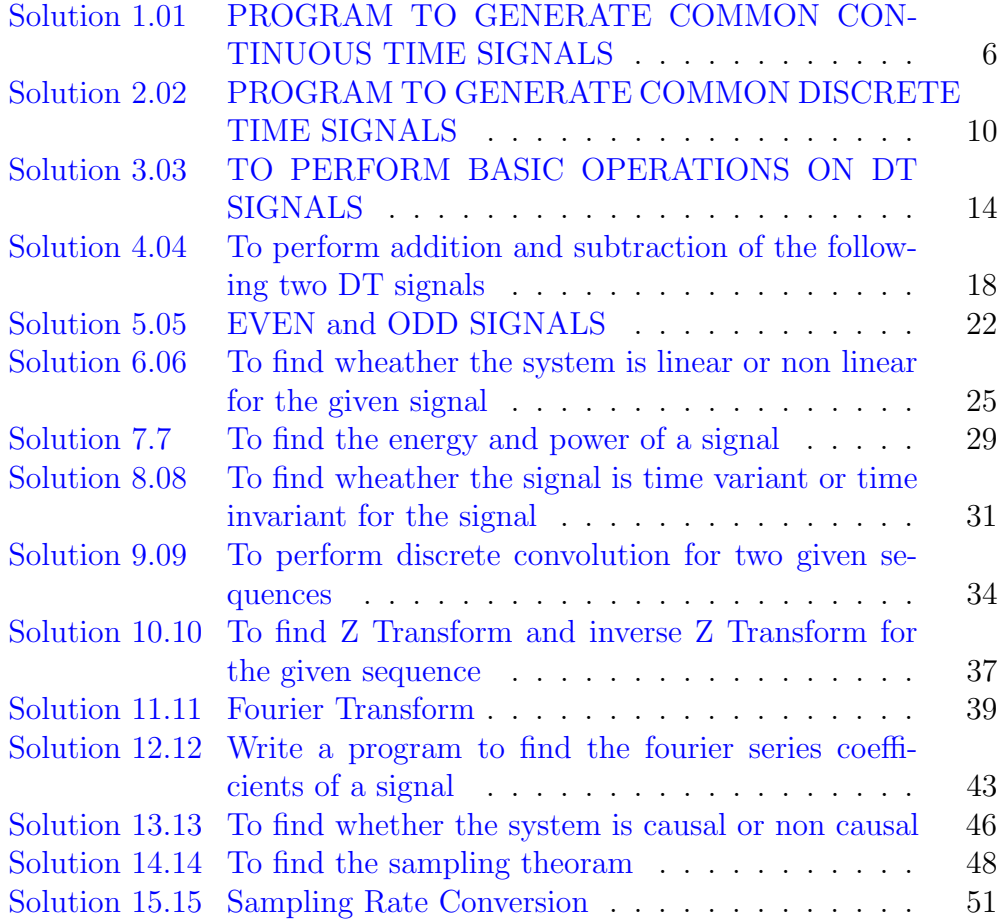

## List of Figures

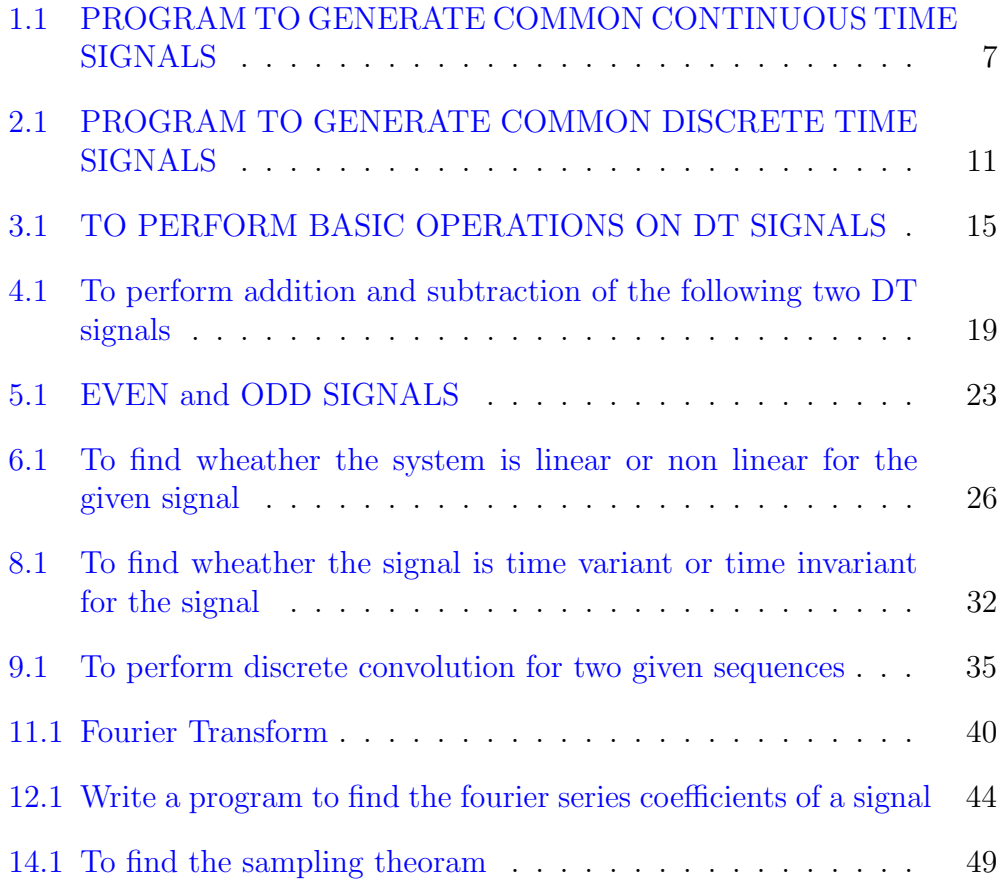

### <span id="page-6-0"></span>Waveform generation for continuous signals

<span id="page-6-1"></span>Scilab code Solution 1.01 PROGRAM TO GENERATE COMMON CON-TINUOUS TIME SIGNALS

```
1 // VERSION: Scilab: 5.4.1
2 // OS: windows 7
3 // CAPTION: PROGRAM TO GENERATE COMMON CONTINUOUS
      TIME SIGNALS
4
5 //UNIT IMPULSE SIGNAL
6 clc ;
7 clear all;
8 close ;
9 N=5; //SET LIMIT
10 \text{ t1} = -5:5;11 \text{ x1} = [zeros(1, N), ones(1, 1), zeros(1, N)];12 subplot (2 ,3 ,1) ;
13 plot (t1, x1)
14 xlabel('time');15 ylabel ('Amplitude');
```
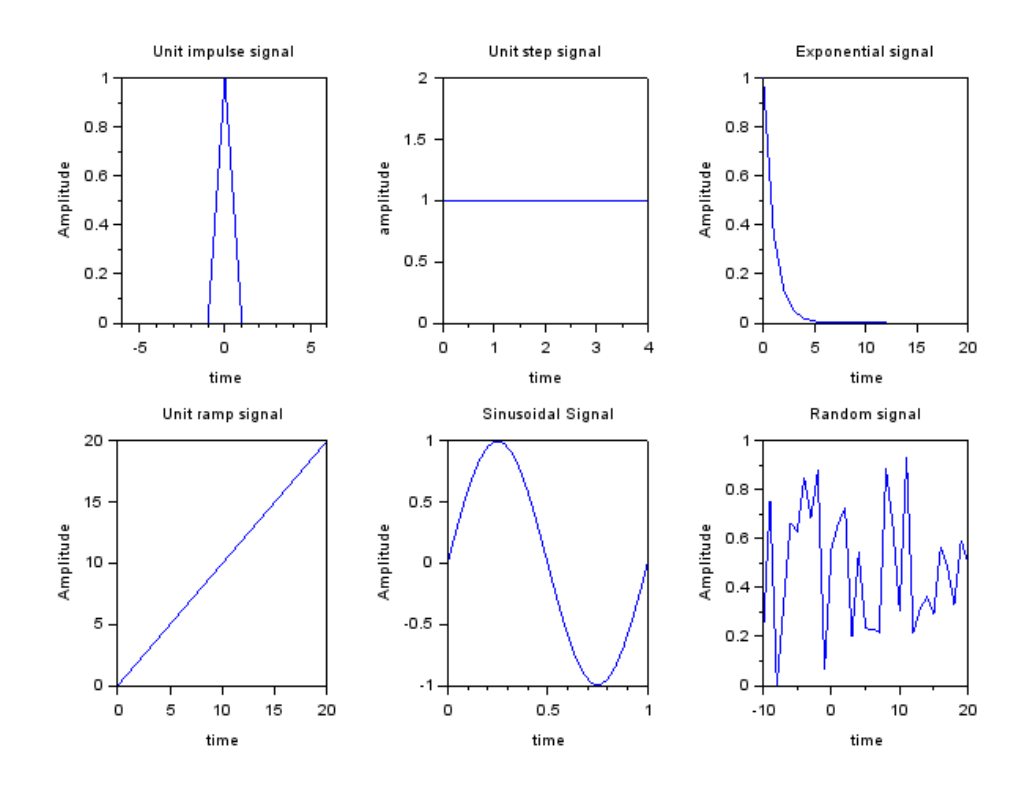

<span id="page-7-0"></span>Figure 1.1: PROGRAM TO GENERATE COMMON CONTINUOUS TIME SIGNALS

```
16 title ('Unit impulse signal');
17
18
19
20 //UNIT STEP SIGNAL
21 t2=0:4;22 x2 = ones(1,5);
23 subplot (2 ,3 ,2) ;
24 plot (t2, x2);
25 xlabel ('time');
26 ylabel ('am plitude');
27 title ('Unit Step Continuous Signal');
28
29 title ('Unit step signal');
30
31 //EXPONENTIAL SIGNAL
32 \text{ t}3 = 0:1:20;33 x3 = exp(-t3);
34 subplot (2 ,3 ,3) ;
35 plot ( t3 , x3 ) ;
36 xlabel ('time');
37 ylabel ('Amplitude');
38 title ('Exponential signal');
39
40
41
42 //UNIT RAMP SIGNAL
43 t4 = -0:20;44 x4 = t4;
45 subplot (2 ,3 ,4) ;
46 plot ( t4 , x4 ) ;
47 xlabel('time');48 ylabel ('Amplitude');
49 title ('Unit ramp signal');
50
51 //SINUSOIDAL SIGNAL
52 \quad t5 = 0:0.04:1;53 x5 = sin(2 * %pi * t5);
```

```
54 subplot (2 ,3 ,5) ;
55 plot ( t5 , x5 ) ;
56 title ('Sinusoidal Signal')
57 xlabel ('time');
58 ylabel ('Amplitude');
59
60 //RANDOM SIGNAL
61 t6 = -10:1:20;62 x6 = rand(1,31);
63 subplot (2 ,3 ,6) ;
64 plot ( t6 , x6 ) ;
65 xlabel('time');66 ylabel ('Amplitude');
67 title ('Random signal');
```
## <span id="page-10-0"></span>Waveform generation for Discrete signals

<span id="page-10-1"></span>Scilab code Solution 2.02 PROGRAM TO GENERATE COMMON DIS-CRETE TIME SIGNALS

```
1 // VERSION: Scilab: 5.4.1
2 // OS: windows 7
3 // CAPTION: PROGRAM TO GENERATE COMMON DISCRETE TIME
       SIGNALS
4
5 //UNIT IMPULSE SIGNAL
6 clc ;
7 clear all;
8 close ;
9 N=5; //SET LIMIT
10 \text{ t1} = -5:5;11 \text{ x1} = [zeros(1, N), ones(1, 1), zeros(1, N)];12 subplot (2 ,4 ,1) ;
13 plot2d3 ( t1 , x1 )
14 xlabel('time');15 ylabel ('Amplitude');
```
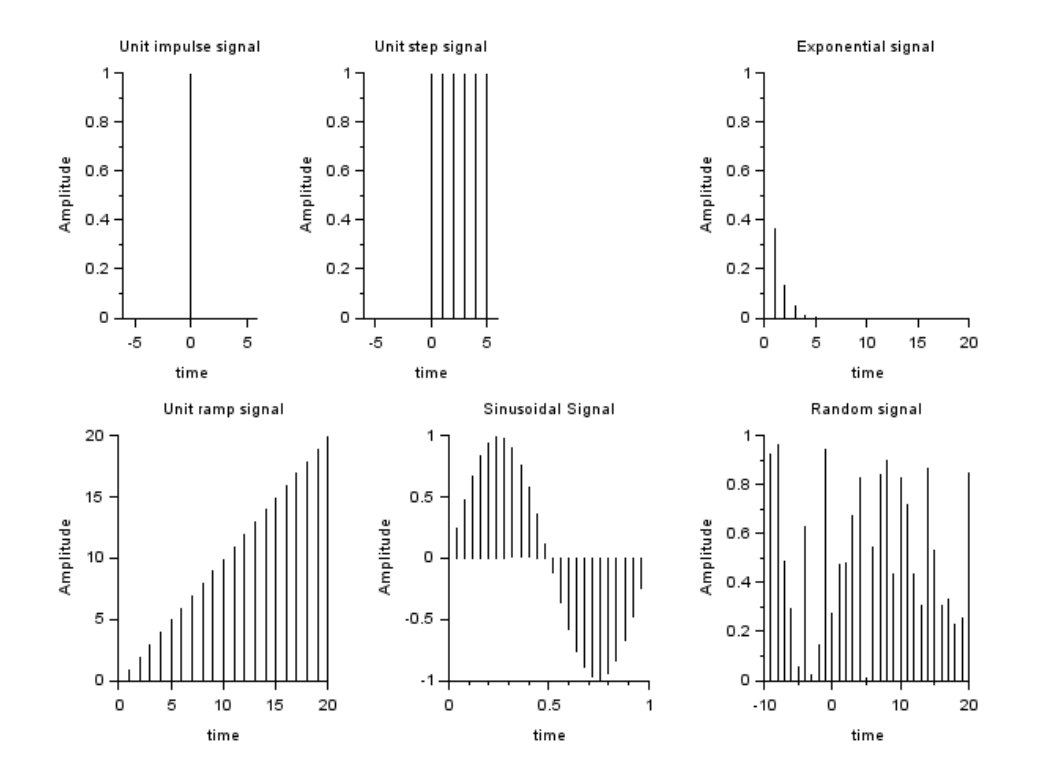

<span id="page-11-0"></span>Figure 2.1: PROGRAM TO GENERATE COMMON DISCRETE TIME SIGNALS

```
16 title ('Unit impulse signal');
17
18
19 //UNIT STEP SIGNAL
20 t2 = -5:5;
21 x2 = [zeros(1, N), ones(1, N+1)];22 subplot (2 ,4 ,2) ;
23 plot2d3 ( t2 , x2 )
24 xlabel('time');25 ylabel ('Amplitude');
26 title ('Unit step signal');
27
28 //EXPONENTIAL SIGNAL
29 \quad t3 = 0:1:20;30 x3 = exp(-t3);
31 subplot (2 ,3 ,3) ;
32 plot2d3 ( t3 , x3 ) ;
33 xlabel ('time');
34 ylabel ('Amplitude');
35 title ('Exponential signal');
36
37
38
39 //UNIT RAMP SIGNAL
40 t4 = 0:20;
41 x4 = t4;
42 subplot (2 ,3 ,4) ;
43 plot2d3 ( t4 , x4 ) ;
44 xlabel ('time');
45 ylabel ('Amplitude');
46 title ('Unit ramp signal');
47
48 //SINUSOIDAL SIGNAL
49 t5 =0:0.04:1;
50 x5 = sin(2 * %pi * t5);
51 subplot (2 ,3 ,5) ;
52 plot2d3 ( t5 , x5 ) ;
53 title ('Sinusoidal Signal')
```

```
54 xlabel ('time');
55 ylabel ('Amplitude');
56
57 //RANDOM SIGNAL
58 t6 = -10:1:20;59 x6 = rand(1, 31);
60 subplot (2 ,3 ,6) ;
61 plot2d3 ( t6 , x6 ) ;
62 xlabel ('time');
63 ylabel ('Amplitude');
64 title ('Random signal');
```
### <span id="page-14-0"></span>Basic Operations on DT signals

<span id="page-14-1"></span>Scilab code Solution 3.03 TO PERFORM BASIC OPERATIONS ON DT SIGNALS

```
1 // VERSION: Scilab: 5.4.1
2 // OS: windows 7
3
4 //CAPTION:TO PERFORM BASIC OPERATIONS ON D.T SIGNALS
5
6 clc ;
7 clear all;
8 close ;
9
10 // amplification
11 x = input('Enter input sequence x:');12 a = input('Enter amplitude) amplification factor a:');
13 b=input ('Enter attenuation factor b:');
14 c=input ('Enter amplitude reversal factor c:');
15 y1 = a * x;16 \text{ y } 2 = b * x;17 \text{ y3} = c * x;18 n =length (x);
```
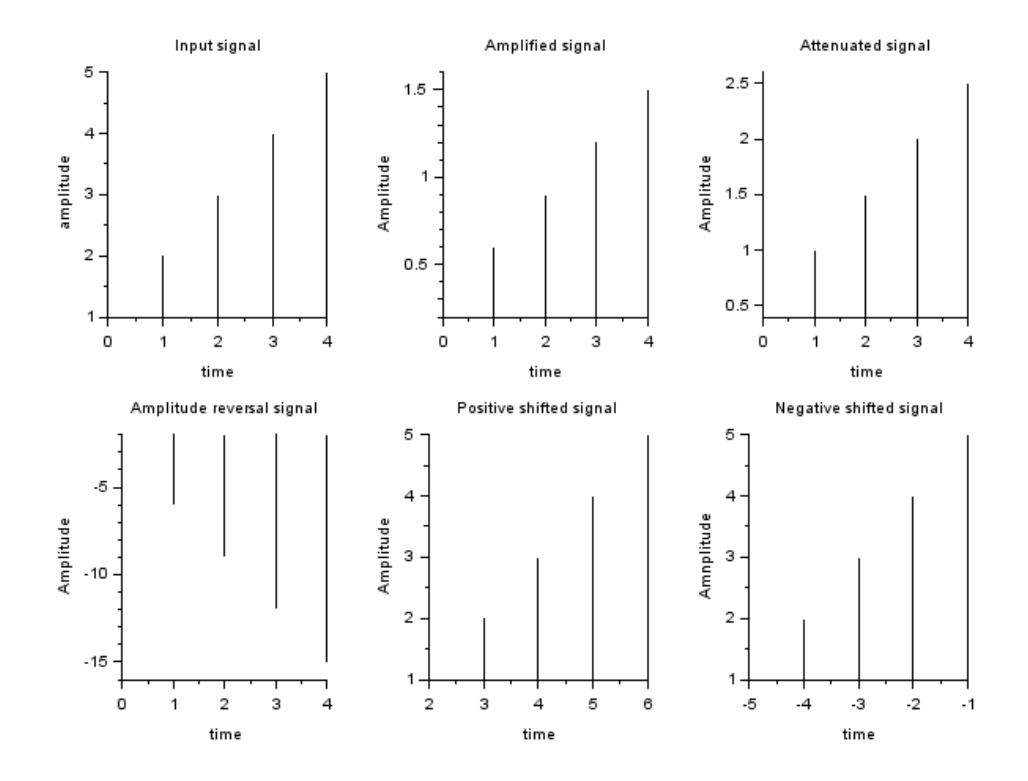

<span id="page-15-0"></span>Figure 3.1: TO PERFORM BASIC OPERATIONS ON DT SIGNALS

```
19
20 //Input signal plot
21 subplot (2 ,3 ,1) ;
22 plot2d3(0:n-1, x);
23 xlabel('time');24 ylabel ('amplitude');
25 title ('Input signal');
26
27 // Amplification
28 subplot (2 ,3 ,2) ;
29 plot2d3 (0: n -1 , y1 ) ;
30 xlabel ('time');
31 ylabel ('Amplitude');
32 title ('Amplified signal');
33
34 // attenuation
35 subplot (2 ,3 ,3) ;
36 plot2d3 (0: n -1 , y2 ) ;
37 xlabel ('time');
38 ylabel ('Amplitude');
39 title ('Attenuated signal');
40
41 // Amplitude Reverasl
42 subplot (2 ,3 ,4) ;
43 plot2d3 (0: n -1 , y3 ) ;
44 xlabel('time');45 ylabel ('Amplitude');
46 title ('Amplitude reversal signal');
47
48 // folding and Shifting
49
50 n0 = input('Enter the +ve shift:');51 n1 = input('Enter the -ve shift:');52 l = length(x);
53 i = n0 : 1 + n0 - 1;54 j = n1 : l + n1 - 1;55 subplot (2 ,3 ,5) ;
56 plot2d3 (i ,x ) ;
```

```
57 xlabel('time');58 ylabel ('Amplitude');
59 title ('Positive shifted signal');
60 subplot (2 ,3 ,6) ;
61 plot2d3 (j ,x ) ;
62 xlabel('time');63 ylabel ('Amnplitude');
64 title ('Negative shifted signal');
65
66
67 //*****************************//
68 //INPUT: In Console Window
69 // ***************************//
70
71 // Enter the Input Sequence x(n) = \begin{bmatrix} 1 & 2 & 3 & 4 & 5 \end{bmatrix}72 // Enter the amplification factor a = 0.373 // Enter the attenuation factor b = 0.574 // Enter the amplitude reversal factor c = -375 // Enter the positive shift : 2
76 // Enter the negative shift : -577
78 //OUTPUT: In Graphic Windows
```
## <span id="page-18-0"></span>ADDITION AND MULTIPLICATION ON DT SIGNALS

<span id="page-18-1"></span>Scilab code Solution 4.04 To perform addition and subtraction of the following two DT signals

```
1 // VERSION: Scilab: 5.4.1
2 // OS: windows 7
3
4 //CAPTION: To perform addition and subtraction of
      the following two DT signals
5 //Xa(t) = 1; 0 < t < 16 // 2; 1 < t < 2;
7 // 1; 2<t <3
8
9 // &
10 // Xb(t) = t; 0<t<1
11 / 1; 1 < t < 2;
12 \frac{1}{5} 12 \frac{1}{5} 12 \frac{3}{5} 15 \frac{1}{5} 2 \lt t \lt 313
```
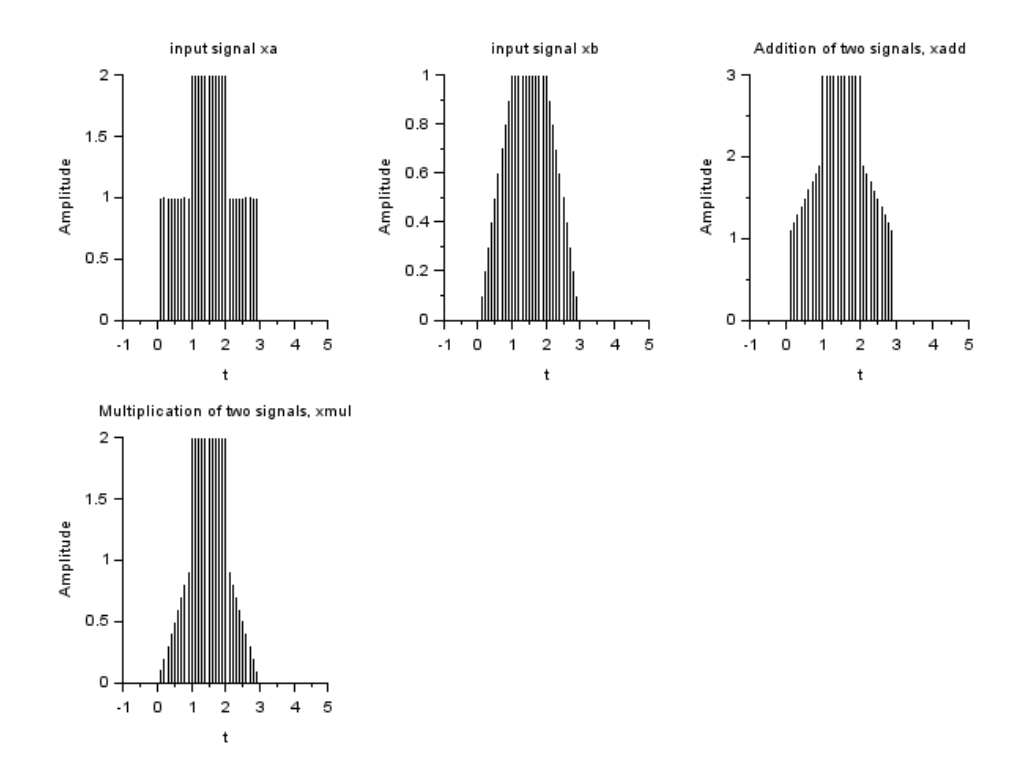

<span id="page-19-0"></span>Figure 4.1: To perform addition and subtraction of the following two DT signals

```
14 //
          / / / / ∗ ∗ ∗ ∗ ∗ ∗ ∗ ∗ ∗ ∗ ∗ ∗ ∗ ∗ ∗ ∗ ∗ ∗ ∗ ∗ ∗ ∗ ∗ ∗ ∗ ∗ ∗ ∗ ∗ ∗ ∗ / / / / / / / / / / / / / / / / / / / / / / / /
```

```
15
16 clc ;
17 clear all;
18 close
19 t = -1:0.1:5;20 \times 1 = 1;
21 \times 2 = 2;22 \times 3 = 3-t;
23
24 xa = x1.*(t>0 & t<1) + x2.*(t>=1 & t<=2) + x1.*(t>2
      & t < 3);
25 xb = t .* (t > 0 &t < 1) + x1 * (t > = 1  &t < = 2) + x3 * (t > 2  &t < 3);
26
27 xadd = xa +xb;
28 xmul = xa.*xb;
29 subplot (2 ,3 ,1) ;
30 plot2d3(t, xa) // Plots input signal xa
31 xlabel('t');
32 ylabel ('Amplitude');
33 title ('input signal xa');
34 subplot (2 ,3 ,2) ;
35 plot2d3(t, xb) // Plots input signal xb
36 xlabel('t');
37 ylabel ('Amplitude');
38 title ('input signal xb');
39 subplot (2 ,3 ,3) ;
40 plot2d3(t, xadd) // Plots addition of signal xa and
      xb
41 xlabel('t');
42 ylabel ('Amplitude');
43 title ('Addition of two signals, xadd');
44 subplot (2 ,3 ,4) ;
45 plot2d3(t, xmu) // Plots Multiplication of signal xa
       and xb
46 xlabel('t');
```
47 ylabel ('Amplitude'); 48 title ('Multiplication of two signals, xmul'); 49 50  $////$  Output : In Graphic Window

## <span id="page-22-0"></span>Experiment: 5 EVEN and ODD SIGNALS

<span id="page-22-1"></span>Scilab code Solution 5.05 EVEN and ODD SIGNALS

```
1 // VERSION: Scilab: 5.4.1
2 // OS: windows 7
3
4 //CAPTION: EVEN and ODD SIGNALS for x(t) = \sin t(t) + \cos(t)5
6 clc ;
7 close ;
8 clear all;
9 t = =0:005:4* %pi;
10 x = sin(t) + cos(t); // Given signal: x(t) = sin(t) + cos(t))
11 subplot (2 ,2 ,1)
12 plot(t, x)13 xlabel('t');
14 ylabel ('amplitude')
15 title('input signal')16 y = sin(-t) + cos(-t) // Put t = -t in x(t)17 subplot (2 ,2 ,2)
```
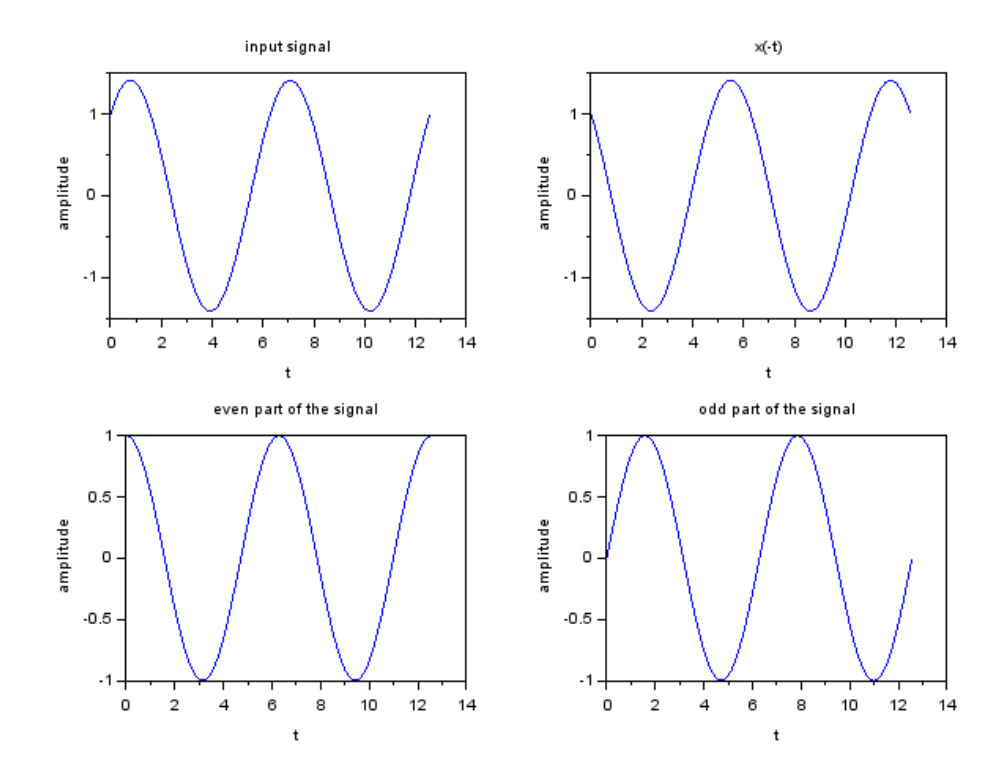

<span id="page-23-0"></span>Figure 5.1: EVEN and ODD SIGNALS

```
18 plot(t, y)19 xlabel('t');
20 ylabel ('amplitude')
21 title (' x(-t)')
22 z = x + y23 subplot (2 ,2 ,3)
24 plot (t, z/2) // to plot even signal
25 xlabel('t');
26 ylabel ('amplitude')
27 title ('even part of the signal')
28 p = x - y29 subplot (2 ,2 ,4)
30 plot(t, p/2) // to plot odds signal
31 xlabel('t');
32 ylabel ('amplitude');
33 title ('odd part of the signal');
34
35 // Output: In graphic window
```
#### <span id="page-25-0"></span>Linear and Non-linear Signals

<span id="page-25-1"></span>Scilab code Solution 6.06 To find wheather the system is linear or non linear for the given signal

```
1 // VERSION: Scilab: 5.4.1
2 // OS: windows 7
3
4 //CAPTION: To find wheather the system is linear or
      non linear for the given signal y(n) = [x(n)]^2 + B;5
6 clc ;
7 clear all;
8 close ;
9
10 // Properties of DT Systems (Linearity)
11 // y(n) = [x(n)]^2 + B;12
13 x1=input ('Enter first input sequence:');
14 n = length(x1);15 x2=input ('Enter second input sequence:');
16 a = input('Enter scaling constant(a));
17 b=input ( 'Enter scaling constant (b): ');
```
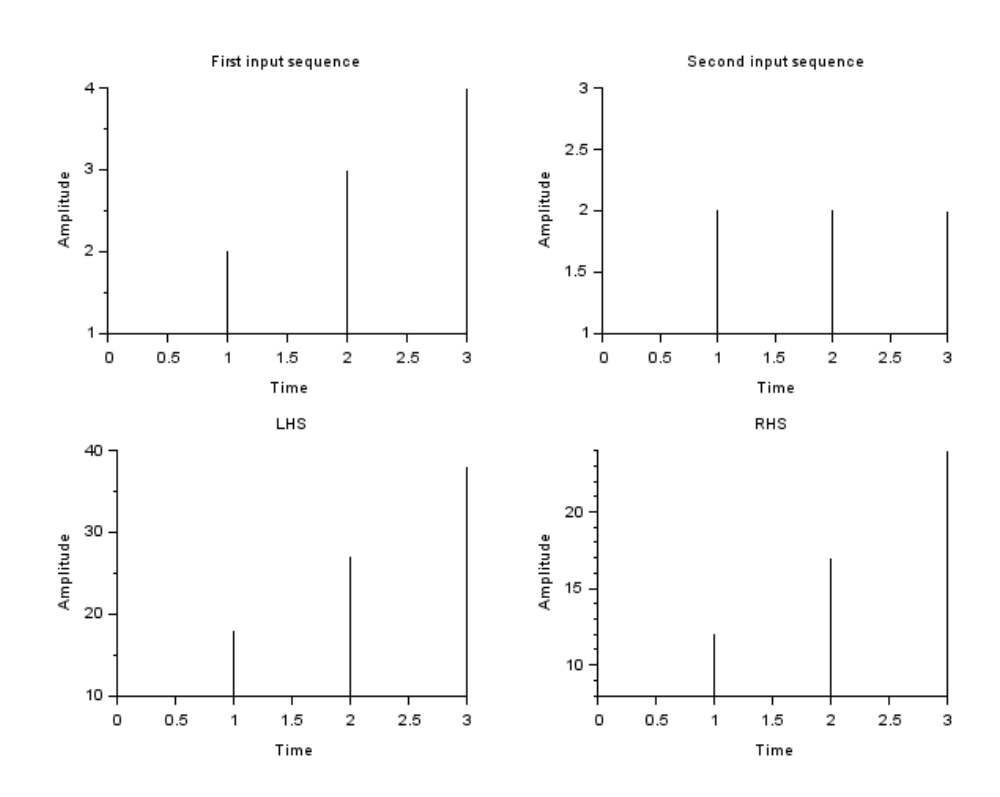

<span id="page-26-0"></span>Figure 6.1: To find wheather the system is linear or non linear for the given signal

```
18 B = input ( 'Enter scaling constant (B): ');
19
20 y1 = x1. 2 + B;21 y2 = x2 \cdot 2 + B;
22 rhs = a * y1 + b * y2;
23 x3 = a*x1 + b*x2;
24 \ln s = x3.^2+B;25
26 subplot (2 ,2 ,1) ;
27 plot2d3(0:n-1, x1);28 xlabel ('Time');
29 ylabel ('Amplitude');
30 title ('First input sequence');
31 subplot (2 ,2 ,2) ;
32 plot2d3(0:n-1, x2);
33 xlabel ('Time');
34 ylabel ('Amplitude');
35 title ('Second input sequence');
36 subplot (2 ,2 ,3) ;
37 plot2d3(0:n-1,1hs);
38 xlabel ('Time');
39 ylabel ('Amplitude');
40 title ( 'LHS ' ) ;
41 subplot (2 ,2 ,4) ;
42 plot2d3(0:n-1,rhs);
43 xlabel ('Time');
44 ylabel ('Amplitude');
45 title ('RHS');
46
47 if (lhs == rhs)
48 disp ('system is linear');
49 else
50 disp ('system is non-linear');
51
52 end ;
53
54
55 //// Input Data
```

```
56
57 // Enter first input sequence : \begin{bmatrix} 1 & 2 & 3 & 4 \end{bmatrix}58 // Enter second input sequence : [ 2 2 2 2 ]59 // Enter scaling constant (a):1
60 // Enter scaling constant (b) :1
61 // Enter scaling constant (B):2
62
63 /// Output: system is non-linear
64 // See graphic window
```
# <span id="page-29-0"></span>Experiment: 7 Energy and Power Signal

<span id="page-29-1"></span>Scilab code Solution 7.7 To find the energy and power of a signal

```
1 // VERSION: Scilab: 5.4.1
2 // OS: windows 7
3
4 //CAPTION: To find the energy and power of a signal
5
6
7 //To find energy of a signal
8 clc ;
9 clear all;
10 close ;
11 E = 0;
12 for n =0:50
13 x ( n +1) = ( 0.5) \hat{m};
14 end
15 for n =0:100
16 E = E + x (n +1) \hat{ } 2;
17 end
18 if E < %inf then
19 disp (E, 'The Energy of the given signal is E = ')
       ;
20 else
```

```
21 disp ( 'The given signal is energy signal is not an
        Energy Signal' );
22 end
23
24 //// To find power of the Signal
25 T=10; // Total evaluation time26 Ts = 0.001; //Sampling time =\>gt; 1000 samples per
      s e c o n d
27 Fs = 1/Ts; //Sampling period
28 t = [0:Ts:T]; //define simulation time
29 x = cos(2*%pi*100*t) + cos(2*%pi*200*t) + sin(2*%pi*300*t);
30 power = (norm(x)^2)/length(x);
31 disp (power, 'The power of the given signal is P = ')
32
33
34 // output
35 //The Energy of the given signal is E = 51.333333336
37 // The power of the given signal is P = 1.50025
```
### <span id="page-31-0"></span>Time Variance and Time Invariance

<span id="page-31-1"></span>Scilab code Solution 8.08 To find wheather the signal is time variant or time invariant for the signal

```
1 // VERSION: Scilab: 5.4.1
2 // OS: windows 7
3
4 //CAPTION: To find wheather the signal is time
     variant or time invariant for the signal y(n)=n*x(n) ;
5 clc ;
6 clear all;
7 close ;
8 x1 = input('Enter input sequel)9 n1 = length(x1);10 for n=1:n111 y1(n1)=n.*x1(n);12 end ;
13 n0 = input('Enter shift:');14 \, x2 = [zeros(1, n0), x1];
```
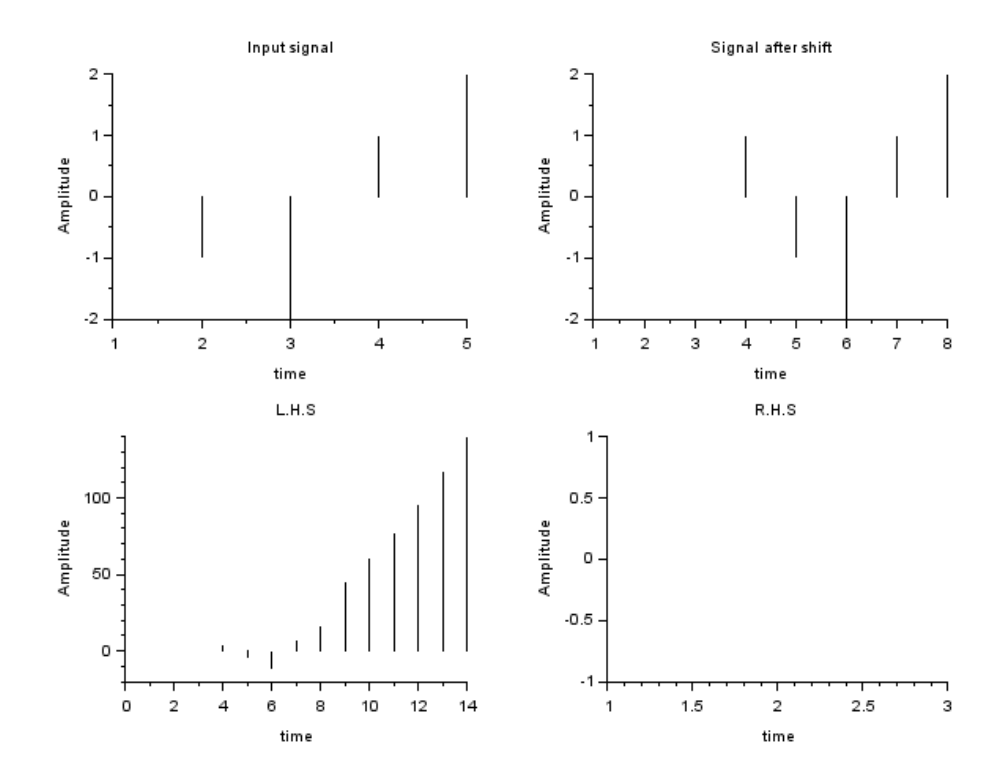

<span id="page-32-0"></span>Figure 8.1: To find wheather the signal is time variant or time invariant for the signal

```
15 for n2 =1: n1 + n0
16 y2(n2) = n2 \cdot x2(n2);
17 end ;
18 \text{ y3} = [zeros(1, n0)], y1;
19 if (y2 == y3)20 disp ('system is time invariant');
21 else
22 disp ('system is time variant');
23 end ;
24 subplot (2 ,2 ,1) ;
25 plot2d3 ( x1 ) ;
26 xlabel('time');27 ylabel ('Amplitude');
28 title('Input signal');29 subplot (2 ,2 ,2) ;
30 plot2d3 ( x2 ) ;
31 xlabel('time');32 ylabel ('Amplitude');
33 title ('Signal after shift');
34 subplot (2 ,2 ,3) ;
35 plot2d3 ( y2 ) ;
36 xlabel ('time');
37 ylabel ('Amplitude');
38 title ( 'L .H. S ' ) ;
39 subplot (2 ,2 ,4) ;
40 plot2d3 ( y3 ) ;
41 xlabel('time');42 ylabel ('Amplitude');
43 title ('R.H.S');
44
45
46 //// Sample Input
47 /// Enter input sequence x1:[1 -1 -2 1 2]48 // Enter \text{shift}:349
50 // Output
51 // system is time variant
```
## <span id="page-34-0"></span>DISCRETE CONVOLUTION

<span id="page-34-1"></span>Scilab code Solution 9.09 To perform discrete convolution for two given sequences

```
1 // VERSION: Scilab: 5.4.1
2 // OS: windows 7
3
4 //CAPTION: To perform discrete convolution for two
      given sequences
5
6 clc ;
7 clear all;
8 close ;
9 a=input ('Enter the starting point of x[n]=');
10 b=input ('Enter the starting point of h[n]=');
11 x = input('Enter the co-efficients of x[n]=');12 h=input ('Enter the co-efficients of h[n]=');
13 y = conv(x, h);
14 subplot (3 ,1 ,1) ;
15 p=a:(a+length(x)-1);16 plot2d3(p, x);
17 xlabel ('Time');
```
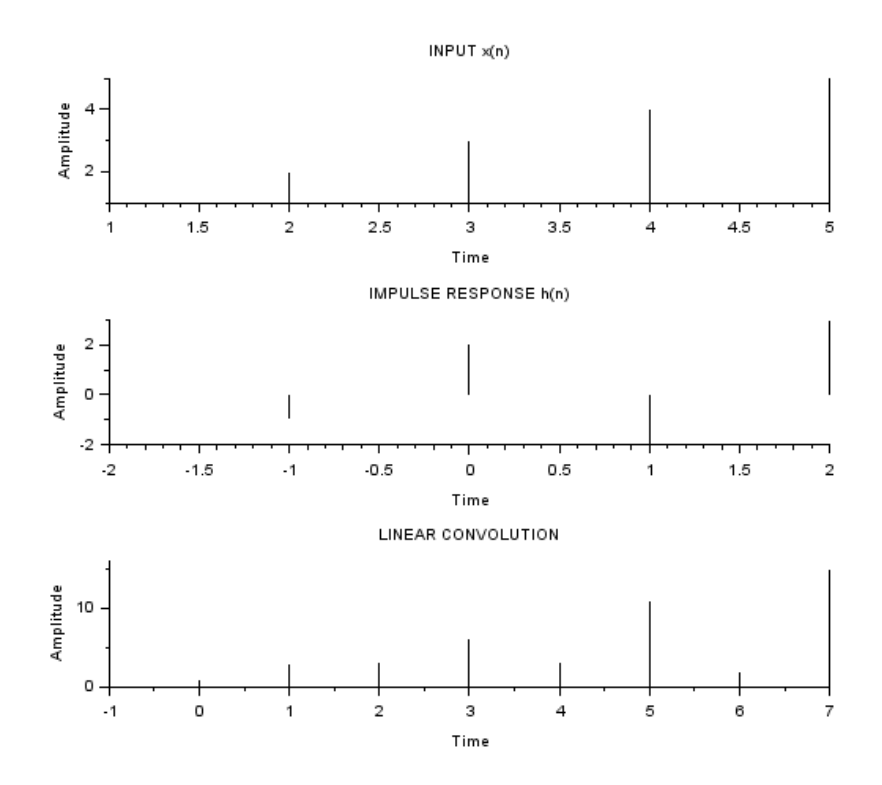

<span id="page-35-0"></span>Figure 9.1: To perform discrete convolution for two given sequences

```
18 ylabel ('Amplitude');
19 title ('\text{INPUT } \mathbf{x}(\mathbf{n})');
20 subplot (3 ,1 ,2) ;
21 \qquad q=b:(b+length(h)-1);22 plot2d3 (q ,h ) ;
23 xlabel ('Time');
24 ylabel ('Amplitude');
25 title ('IMPULSE RESPONSE h(n)');
26 subplot (3 ,1 ,3) ;
27 n = a + b : length(y) + a + b - 1;28 plot2d3 (n ,y ) ;
29
30 disp(y)31 xlabel ('Time');
32 ylabel ('Amplitude');
33 title ( 'LINEAR CONVOLUTION ' ) ;
34
35 /// Sample Input
36 // Enter the starting point of x[n]=137 // Enter the starting point of h[n]=-238 // Enter the co−efficients of x[n] = [1 \ 2 \ 3 \ 4 \ 5]39 // Enter the co−efficients of h [n] = [1 \ -1 \ 2 \ -2 \ 3]40
41 // output: See the Graphic window
```
## <span id="page-37-0"></span>Z- TRANSFORMS AND INVERSE Z - TRANFORM

<span id="page-37-1"></span>Scilab code Solution 10.10 To find Z Transform and inverse Z Transform for the given sequence

```
1
2 // VERSION: Scilab: 5.4.1
3 // OS: windows 7
4
5 //CAPTION: To find Z-Transform and inverse Z-
      Transform for the given sequence
6
7 // Z transform of given sequence
8 clear all;
9 clc ;
10 close ;
11 z = poly (0, 'z', 'r');12 \times x1 = input('enter the input sequence:');13 n1 = 0: length (x1) -1;
14 X1 = x1 \cdot * [(1 / z) \cdot ^n1];15 disp(X1, 'the z-transform of X1: ')
16
17
```

```
18 // Inverse Z-transform
19
20
21 z = \sqrt[6]{z};
22 a =(2+2* z+z ^2) ;
23 b = z^2;
24 h = 1div (b,a, 6);
25 disp (h," The Inverse Z - Transform is");
26
27
28
29 // Sample input data
30
31 // enter the input sequence : \begin{bmatrix} 1 & 2 & 3 & 4 & 5 \end{bmatrix}32
33
34
35 // Output Data
36
37 // the z-transform of X1:
38
39 \t\t / \t\t 1 \t\t 2 \t\t 3 \t\t 4 \t\t 540 // − − − − −
41 // / 2 3 4
42 \frac{1}{2} 1 z z z z
43
44 // The Inverse Z - Transform is
45
46 // 1.
47 // - 2.
48 // 2.
49 // 0.50 // -4.
51 // 8.
```
## <span id="page-39-0"></span>Experiment: 11 Fourier Transform

<span id="page-39-1"></span>Scilab code Solution 11.11 Fourier Transform

```
1 // VERSION: Scilab: 5.4.1
2 // OS: windows 7
3
4 //CAPTION:A symmetrical rectangular pulse is given
      by R(n) = 1; -N \le N = 0; otherwise;
5 // Determine The DTFT for N = \{5, 15, 25, 100\}. Scale
      the DTFT so that x(0) = 1, also plot the
      normalized DTFT over - to .6
7
8 clc ;
9 clear all;
10 close
11 N = input('Enter The Value Of N1 = ');12 \text{ } n = -N : 1 : N;13 x = ones(1, length(n));14 w = (-\%pi : (\%pi / 100) : \%pi);
15 z = x * exp(-%i * n * w);
16 subplot (2 ,2 ,1) ;
```
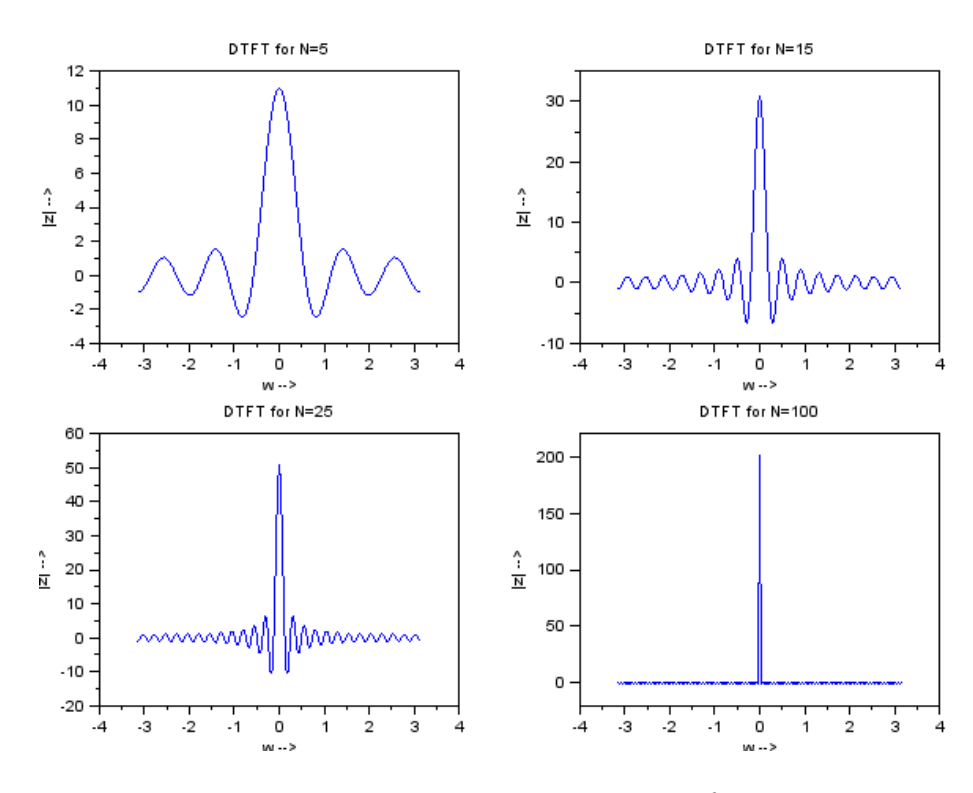

<span id="page-40-0"></span>Figure 11.1: Fourier Transform

```
17 plot(w, z);
18 xlabel('w → ');
19 ylabel('|z| \longrightarrow');
20 title ('DTFT for N=5');
21
22 N = input('Enter The Value Of N2 = ');23 n = -N : 1 : N;24 \times = ones(1, length(n));25 w = (-\%pi : (\%pi / 100) : \%pi);
26 z = x * exp(-\% i * n' * w);
27 subplot (2 ,2 ,2) ;
28 plot(w, z);
29 xlabel( 'w → ');
30 ylabel('|z| \longrightarrow');
31 title ('DTFT for N=15');
32
33 N = input('Enter The Value Of N3 = ');34 n = -N : 1 : N;35 \times = ones(1, length(n));36 \text{ w} = (-\% \text{pi} : (\% \text{pi} / 100) : \% \text{pi});37 z = x * exp(-%i * n * w);38 subplot (2 ,2 ,3) ;
39 plot (w, z);
40 xlabel (\forall w \longrightarrow \rangle);
41 ylabel('|z| \longrightarrow');
42 title ('DTFT for N=25');
43
44 N = input('Enter The Value Of N4 = ');45 n = -N : 1 : N;46 x = ones(1, length(n));47 \text{ w} = (-\% \text{pi} : (\% \text{pi} / 100) : \% \text{pi});48 z = x * exp(-\% i * n' * w);
49 subplot (2 ,2 ,4) ;
50 plot(w, z);
51 xlabel (\forall w \longrightarrow \rangle);
52 ylabel('|z| \longrightarrow');
53 title ('DTFT for N=100');
54
```
55 // // /// /// /// /// /// /// // 56 // / SAMPLE INPUTS////// 57 58 //Enter The Value Of  $N1 = 5$ 59 //Enter The Value Of  $N2 = 15$ 60 // Enter The Value Of  $N3 = 25$ 61 // Enter The Value Of  $N4 = 100$ 

#### <span id="page-43-0"></span>Fourier Series

<span id="page-43-1"></span>Scilab code Solution 12.12 Write a program to find the fourier series coefficients of a signal

```
1
2 // VERSION: Scilab: 5.4.1
3 // OS: windows 7
4
5 //CAPTION: Write a program to find the fourier
      series coefficients of a signal.
6
7 fig_size = [232 84 774 624];
8 x = [0.1 \ 0.9 \ 0.1]; // % 1 period of x(t)9 \times = \left[ x \times x \times x \right]; //% 4 periods of x(t)10 tx = [-2 -1 0 0 1 2 2 3 4 4 5 6]; //% time pointsfor x(t)11 subplot (2 ,2 ,1)
12 plot(tx, x)13 xlabel (\lqTime (s)\lq)
14 ylabel ('Amplitude'), \dots15 title ('P eriodic Signal x(t)')
16
```
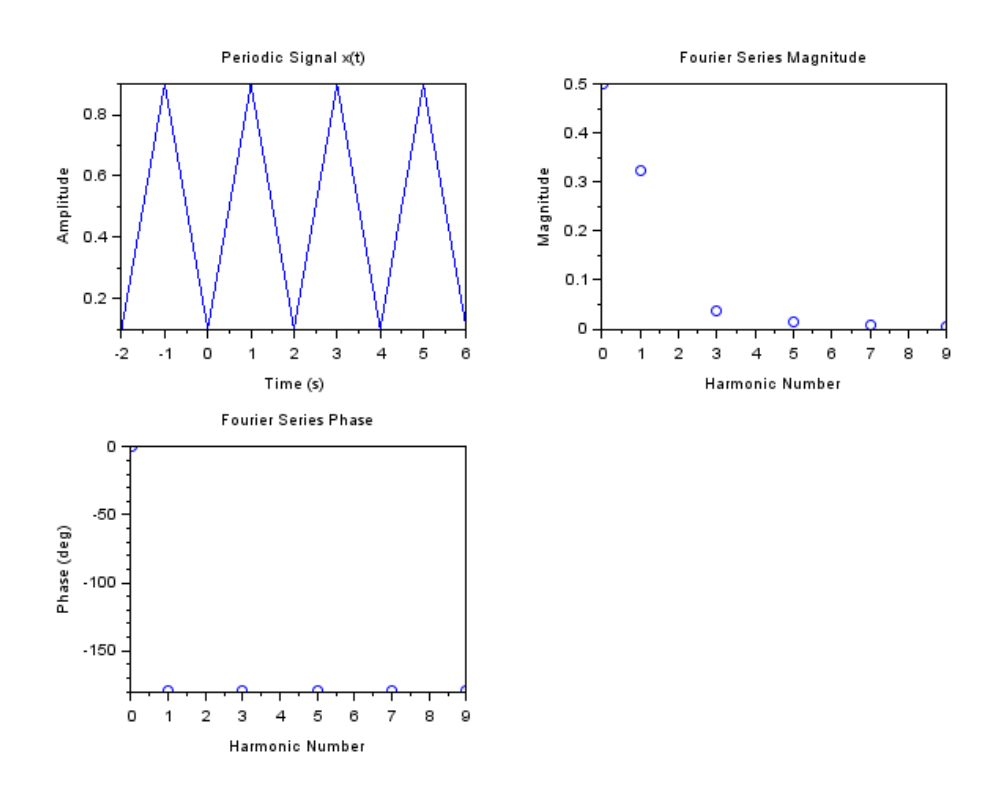

<span id="page-44-0"></span>Figure 12.1: Write a program to find the fourier series coefficients of a signal

```
17 a0 = 0.5; // DC component of Fourier Series
18 ph0 = 0;
19 n = \left[1 \ 3 \ 5 \ 7 \ 9\right]; // Values of n to be evaluated20 an = -3.2 ./ (%pi * n).<sup>2</sup>; //% Fourier Series
      c o e f f i c i e n t s
21 mag_an = abs(an);
22 ph_{an} = -180 * ones(1, length(n));23 \text{ n} = [0 \text{ n}];24 mag_an = [a0 \text{ mag}_an]; // % Including a0 with a_n
25 ph_an = [ph0 ph_an];
26
27 // Plotting fourier series magnitude
28 subplot (2 ,2 ,2)
29 plot(n, mag_an, 'o');30 xlabel ('Harmonic Number');
31 ylabel ('Magnitude');
32 title ('Fourier Series Magnitude')
33
34 // Plotting fourier series phase
35 subplot (2 ,2 ,3)
36 plot (n, ph\_an, 'o')37 xlabel ( ' Harmonic Number ' )
38 ylabel ( ' Phase ( deg ) ' )
39 title ('Fourier Series Phase'),
```
#### <span id="page-46-0"></span>Causal and Non-Causal

<span id="page-46-1"></span>Scilab code Solution 13.13 To find whether the system is causal or non causal

```
1
2 // VERSION: Scilab: 5.4.1
3 // OS: windows 7
4
5 //CAPTION: To find whether the system is causal or
      non−c a u s a l
6
7 clc ;
8 clear all;
9 close ;
10 // % Properties of DT Systems (Causality)
11 //%y(n) = x(-n);
12
13 x1 = input('Enter input speeduence x1:');14 n1 = input('Enter upper limit n1:');15 n2 = input('Enter lower limit n2:');16 flag=0;
17 for n=n1:n218 arg = -n;
19 if \arg \n\ranglen;
```

```
20 flag = 1;
21 end ;
22 end ;
23 if(flag == 1)
24 disp('system is causal');
25 else
26 disp ('system is non-causal');
27 end
28
29 /// Sample inputs
30 // Enter input sequence x1:[1 \ 2 \ -1 \ 3 \ -4 \ 5 \ -5]31 // Enter upper limit n1:232 // Enter lower limit n2:-2
33
34 // output :
35 // system is non-causal
```
# <span id="page-48-0"></span>Experiment: 14 Sampling Theorem

<span id="page-48-1"></span>Scilab code Solution 14.14 To find the sampling theoram

```
1
2 // VERSION: Scilab: 5.4.1
3 // OS: windows 7
4
5 //CAPTION: To find the sampling theoram
6
7 clc ;
8 T = 0.04;
9 t = =0:0.0005:0.02;10 f = 1/T;
11 \quad n1 = 0:40;12 size ( n1 )
13 xa_t = sin(2 * %pi *2 * t / T);
14 subplot (2 ,2 ,1) ;
15 plot2d3(200*t, xa_t);16 title ('Verification of sampling theorem');
17 title ('Continuous signal');
18 xlabel('t');
19 ylabel ('x(t)<sub>'</sub>);
```
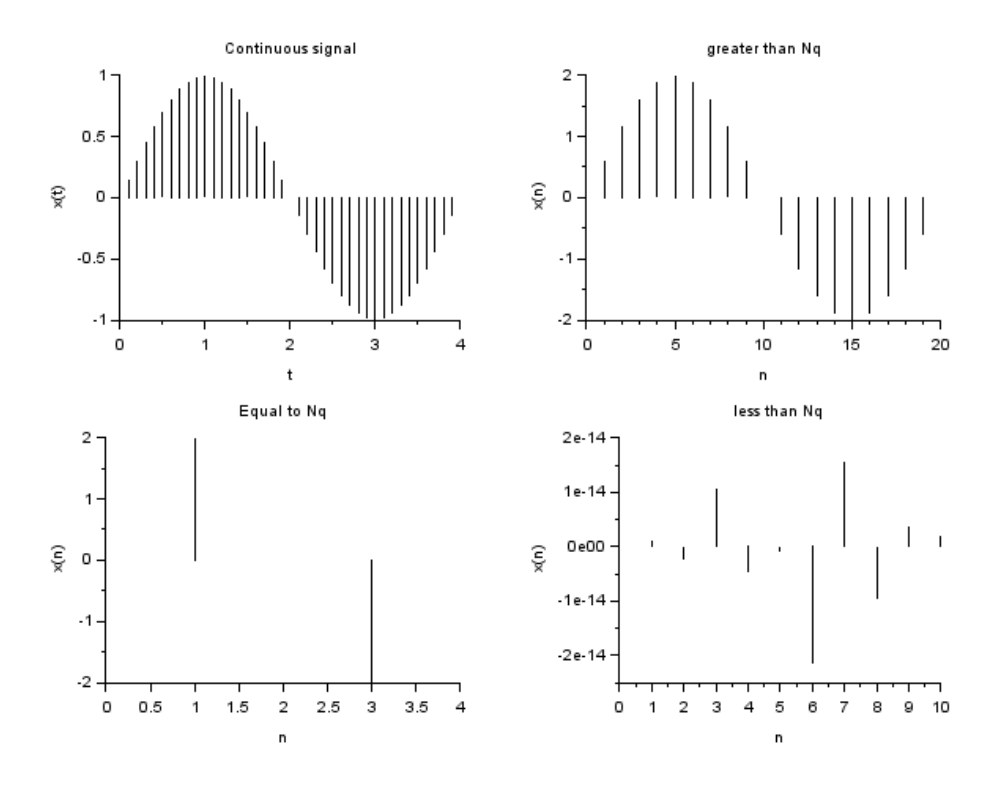

<span id="page-49-0"></span>Figure 14.1: To find the sampling theoram

```
20
21 //greater than nyquist rate
22 ts1 = 0.002; //>niq rate
23 n = 0:20;24 x_t = 2 * sin(2 * %pi * n * ts1/T);
25 subplot (2 ,2 ,2) ;
26 plot2d3 (n , x_ts1 ) ;
27 title ('greater than Nq');
28 xlabel('n');29 ylabel ('x(n)');30
31 // Equal to nyquist rate
32
33 ts2 = 0.01; // niq rate
34 \quad n = 0:4;35 \text{ x}_ts2=2*sin (2*)pi*n*ts2/T);
36 subplot (2 ,2 ,3) ;
37 plot2d3 (n , x_ts2 ) ;
38 title ('Equal to Nq');
39 xlabel('n');40 ylabel(\ 'x(n) ');
41
42 // less than nyquist rate
43 ts3 = 0.1; //\langle niq \rangle rate
44 \quad n = 0:10;45 x_t = 3 = 2 * sin(2 * %pi * n * ts3/T);
46 subplot (2 ,2 ,4) ;
47 plot2d3 (n , x_ts3 ) ;
48 title ('less than Nq');
49 xlabel('n');50 ylabel('x(n)<sub>;</sub>
```
# <span id="page-51-0"></span>Experiment: 15 Sampling rate Conversion

<span id="page-51-1"></span>Scilab code Solution 15.15 Sampling Rate Conversion

```
1 // VERSION: Scilab: 5.4.1
2 // OS: windows 7
3
4 //CAPTION: Sampling Rate Conversion
5
6 //Down Sampling (or Decimation):
7
8 xn = input ( ' E n t e r t h e number of s am pl e s xn : ' ) ;[1 2
      3 4 5 6 8 ]
9 N = length(xn);10 n = 0:1:N-1;11 \quad D = 3;12 xDn = xn(1:D:N);13 \text{ n1} = 1:1: N/D;14 // figure;
15 disp (xDn, 'the downsampling (or) Decimation for D = 3is:—->')16
17 //Up Sampling (or Interpolation)
18 yn = input (' Enter the number of samples yn: ')///[1]
     -2 3 4 8 9 10 44
```

```
19 N = length(yn)20 n = 0:1:N-121 \quad I = 222 xIn = [zeros(1, I*N)]23 n1 =1:1: N * I
24 j = 1 : I : I * N25 \times \text{In} (j) = \text{yn}26 disp(xIn, 'The upsampling (or) interpolation for I =
        2 is :—\rightarrow')
27
28
29 // Sample Input
30
31 // Enter the number of samples xn:[1\ 2\ 3\ 4\ 5\ 6\ 8]32 // Enter the number of samples yn: \left[1\right]-2 3 4 8 9 10
       4 4 ]
33
34
35 // Output Data
36 // / / / / / / / / ∗ ∗ ∗ ∗ ∗ ∗ ∗ ∗ ∗ ∗ ∗ ∗ ∗ ∗ ∗ ∗ ∗ ∗ ∗ ∗ ∗ ∗ ∗ ∗ ∗ ∗ ∗ ∗ ∗ / / / / / / / / / / / /
37
38 // the downsampling (or) Decimation for D = 3 is
      :−−−−−>
39
40 / 1 . 4 . 8.
41
42 // / / / / / / / ∗ ∗ ∗ ∗ ∗ ∗ ∗ ∗ ∗ ∗ ∗ ∗ ∗ ∗ ∗ ∗ ∗ ∗ ∗ ∗ ∗ ∗ ∗ ∗ ∗ ∗ ∗ ∗ / / / / / / / / / / / / /
43
44 ///The upsampling (or) interpolation for I = 2 is
     :−−−−−>
45
46 // column 1 to 9
47
48 // 1. 0. - 2. 0. 3. 0. 4. 0.
            8 .
49
50 // column 10 to 16
51
```
### // 0. 9. 0. 10. 0. 44. 0.